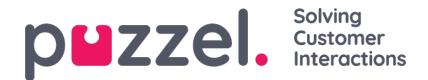

## **Systeemwachtrijen**

Als u een filter aanmaakt in het gebied "Systeemwachtrijen", kunt u ervoor kiezen om het actief te laten zijn voor Puzzel in het algemeen, Statistieken en/of Archief.

Actief op:

- **Puzzel in het algemeen:** Vink hier aan als u wilt dat gebruikers waaraan dit filter is toegewezen alleen de gekozen systeemwachtrijen zien in Admin onder Real-time Doorlopende verzoeken, Services - KPI Alarm en Services Systeemwachtrij-instellingen. Als een vertegenwoordiger een systeem wachtrij filter heeft, zal dit beperken welke Geplande taak wachtrijen en verzoeken de vertegenwoordiger zal zien.
- **Statistieken:** Vink hier aan als u wilt dat gebruikers waaraan dit filter is toegewezen alleen de gekozen systeemwachtrijen te zien krijgen in statistiekrapporten die verkeer groeperen per systeemwachtrij, bijv. Details per wachtrij.
- **Archief:** Vink hier aan als u wilt dat gebruikers, aan wie dit filter is toegewezen, alleen verzoeken uit de gekozen systeemwachtrijen in het Archief zien.

Hoe Display wachtrijen zich verhouden tot Systeemwachtrijen wordt uitgelegd in het hoofdstuknstellingen voor wachtrijweergave.